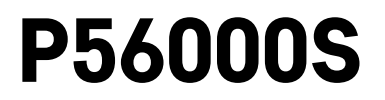

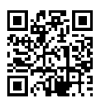

# PL | Detektor wycieku wody

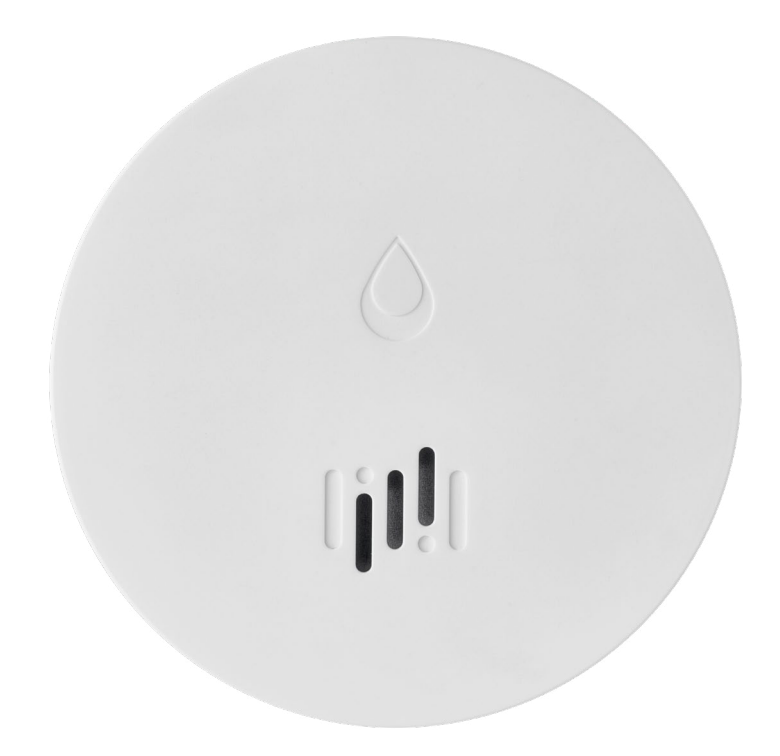

# M<sup>Spis</sup> treści

<span id="page-0-0"></span>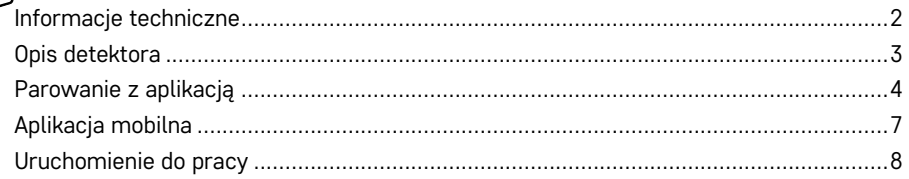

<span id="page-1-0"></span>Ta instrukcja zawiera ważne informacje bezpieczeństwa o instalacji i użytkowaniu detektora. Prosimy uważnie przeczytać tę instrukcję i bezpiecznie zachować ją na przyszłość.

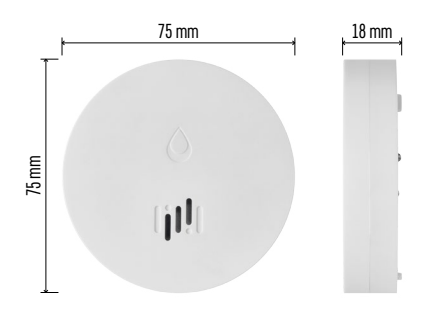

### **Informacje techniczne**

Temperatura pracy i wilgotność: 0 °C do +50 °C, 5 % do 95 % (bez kondensacji) Stopień ochrony: IP65 Sygnalizacja akustyczna: > 85 dB w odległości 1 m Pobór prądu: < 20 μA tryb standby, < 65 mA tryb alarmu Częstotliwość transmisji: 2,4 GHz, 25 mW e.i.r.p. max., protokół Zigbee 3.0 Zasilanie: 1× 3 V CR2 Wymiary: 18 × 75 mm Ciężar: 49 g

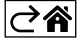

<span id="page-2-0"></span>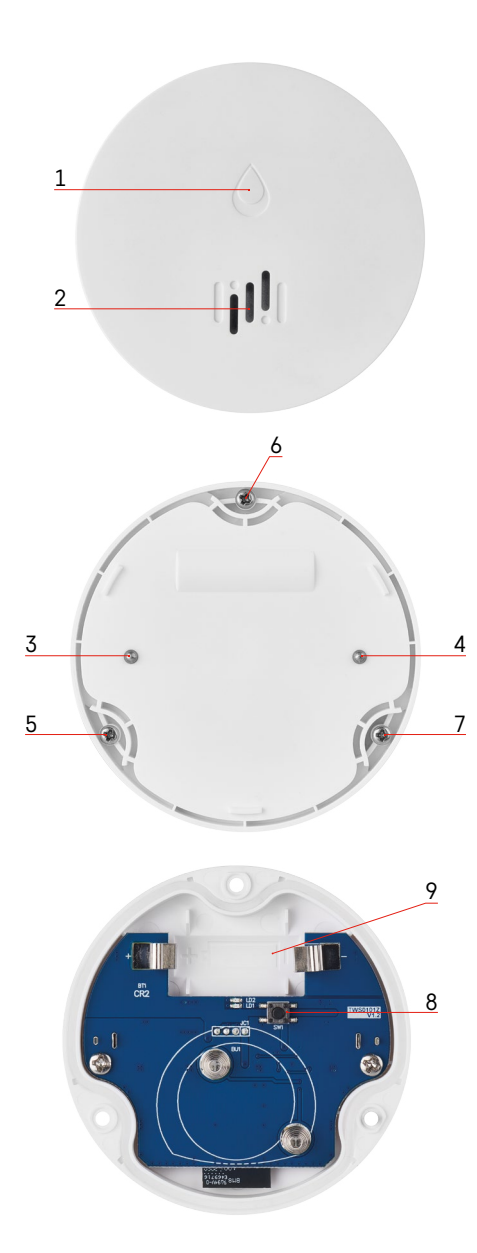

# **Opis detektora**

- 1 dioda LED
- 2 głośna syrena
- 3, 4 styki wykrywające obecność wody
- 5, 6, 7 wkręty
- 8 przycisk do parowania
- 9 baterie

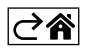

# <span id="page-3-0"></span>**Parowanie z aplikacją**

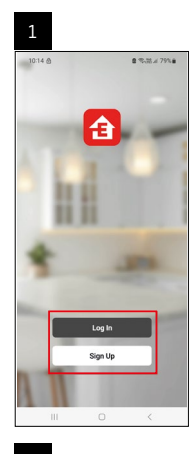

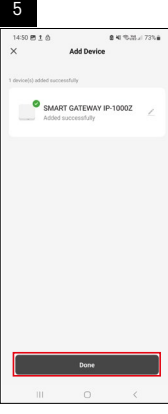

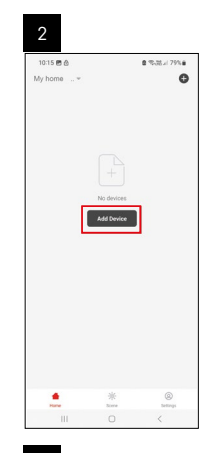

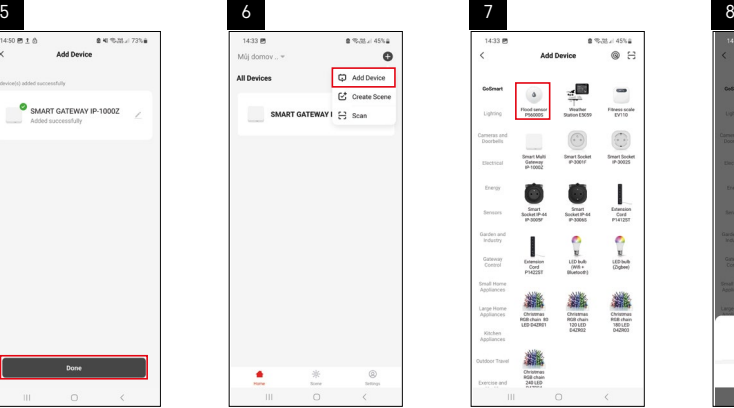

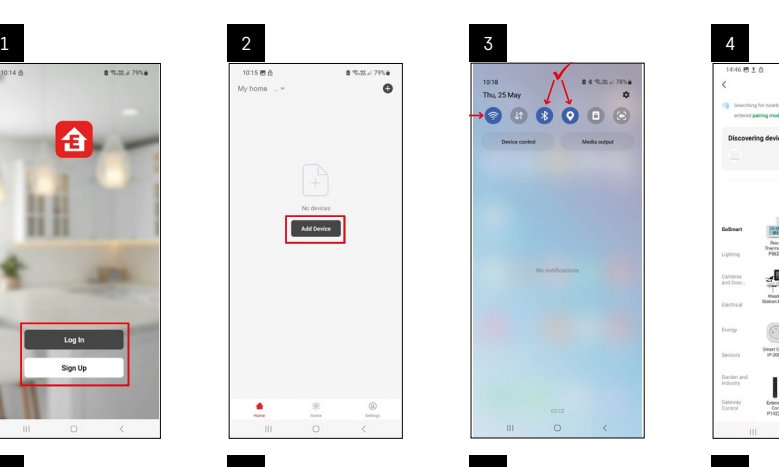

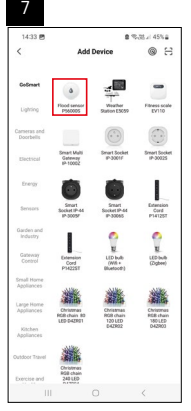

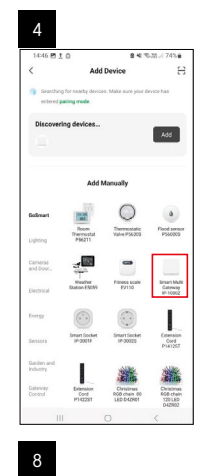

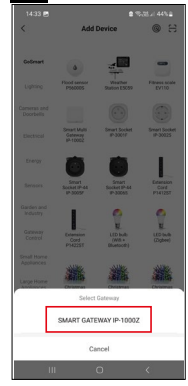

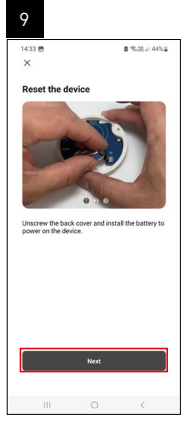

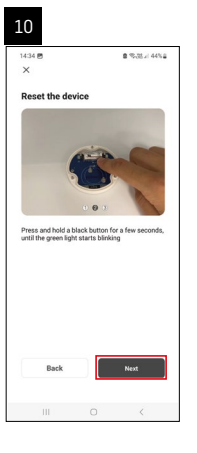

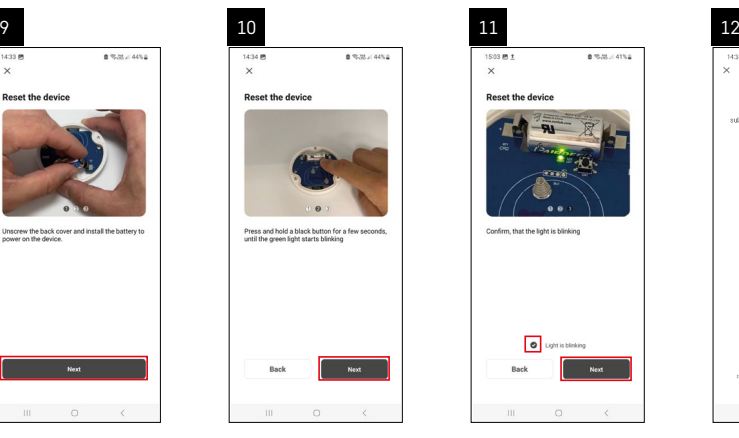

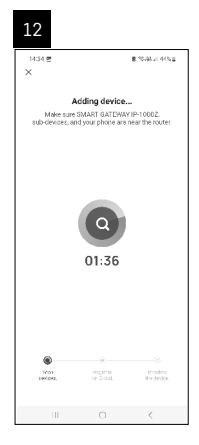

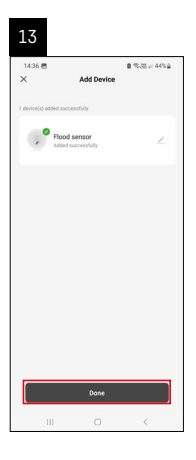

## Tworzenie scen

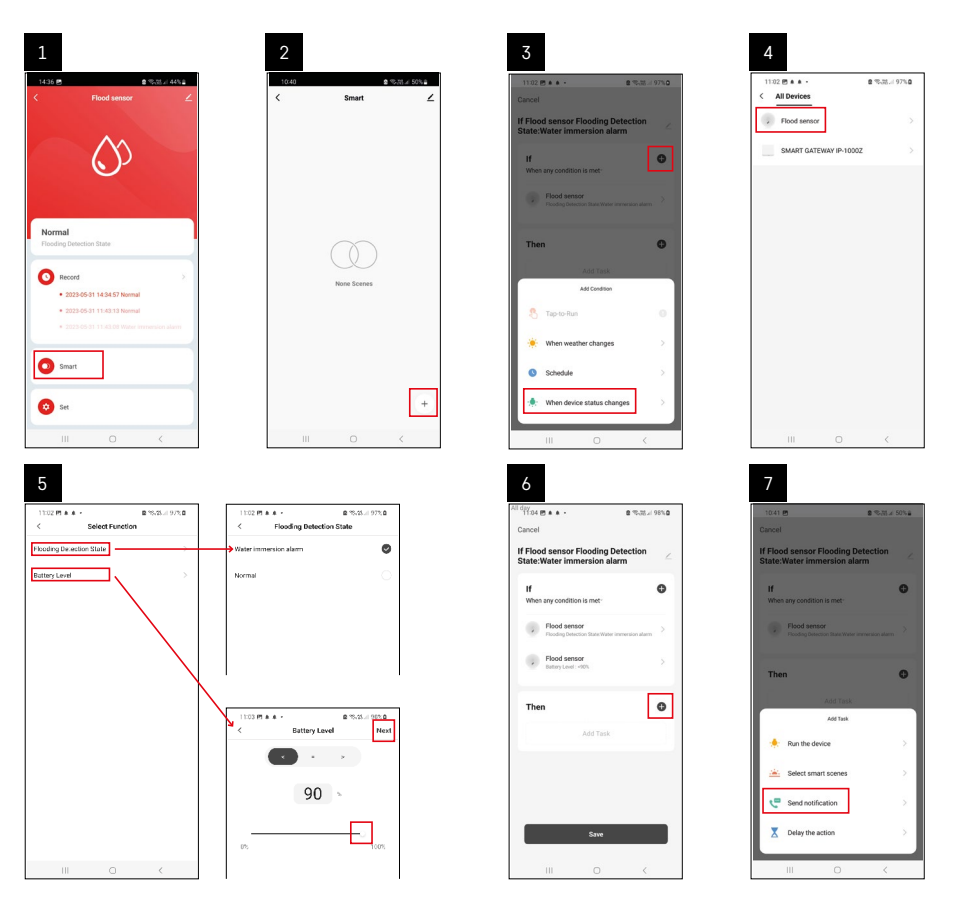

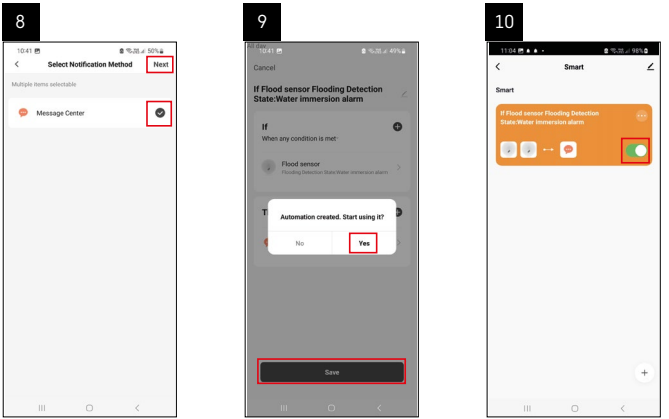

Dla wyświetlenia komunikatu informującego o trybie alarmu albo rozładowaniu baterii, trzeba utworzyć w aplikacji tzw. Scenariusz.

- 1. W aplikacji klikamy na Smart, na dole w prawo na + i na ikonę zielonej żarówki.
- 2. Wybieramy detektor wycieku wody i potwierdzamy tryb alarmu oraz ustawiamy procent napięcia baterii.
- 3. Potwierdzamy i klikamy na ikonę telefonu z wiadomością i zamykamy ustawienia.
- 4. Jeżeli chcemy skasować scenę, klikamy na ikonę gumki z prawej strony na górze i potwierdzamy kasowanie.

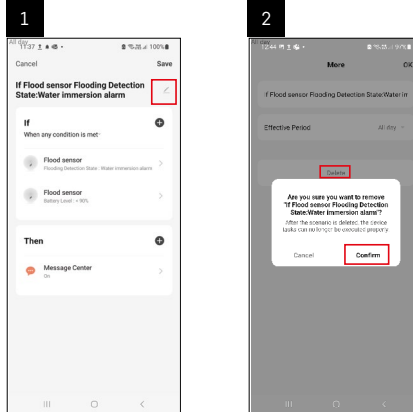

### **Kasowanie sceny**

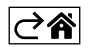

# <span id="page-6-0"></span>**Aplikacja mobilna**

Detektor można sterować za pomocą aplikacji mobilnej dla iOS albo Android. Pobieramy aplikację "EMOS GoSmart" do swojego urządzenia.

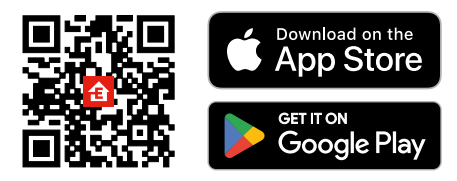

Klikamy na przycisk **Zaloguj się**, jeżeli już korzystamy z aplikacji. W przeciwnym razie klikamy na przycisk **Zarejestruj się** i kończymy rejestrację.

## **Parowanie bramki Zigbee z aplikacją**

*(Jeżeli już korzystamy z bramki, pomijamy to ustawienie)*

Do bramki podłączamy przewód zasilający, w urządzeniu mobilnym wybieramy zezwolenie na podłączenie GPS i Bluetooth.

W aplikacji klikamy na **Dodaj urządzenie**.

W lewej części klikamy na listę **GoSmart** i klikamy na ikonę Smart Multi Gateway IP-1000Z.

Postępujemy według poleceń w aplikacji i podajemy nazwę i hasło do 2,4 GHz sieci Wi-Fi.

W czasie do 2 minut dojdzie do sparowania z aplikacją.

*Uwaga: Jeżeli bramki nie uda się sparować, powtarzamy ponownie całą procedurę i kontrolujemy ustawienia według instrukcji do bramki. Sieć Wi-Fi 5 GHz nie jest obsługiwana.*

## **Parowanie detektora z aplikacją**

Odkręcamy tylną część detektora i wkładamy baterie.

Naciskamy długo (5 sekund) przycisk do parowania albo 3× dotykamy do obu styków do wykrywania wody wilgotnymi palcami, ewentualnie ustawiamy detektor na wilgotnej podkładce na 2 sekundy.

Zacznie migać zielona dioda LED – aktywuje się tryb parowania, który trwa 2 minuty.

#### W aplikacji klikamy na **Dodaj urządzenie**.

W lewej części klikamy na listę **GoSmart** i następnie klikamy na ikonę Flood sensor P56000S.

Postępujemy według poleceń w aplikacji i podajemy nazwę i hasło do 2,4 GHz sieci Wi-Fi.

W czasie do 2 minut dojdzie do sparowania z aplikacją, zielona dioda LED przestanie migać.

Przykręcamy z powrotem tylną część detektora.

*Uwaga: Jeżeli detektora nie uda się sparować, powtarzamy ponownie całą procedurę. Sieć Wi-Fi 5 GHz nie jest obsługiwana.*

#### **Opis podstawowego menu aplikacji**

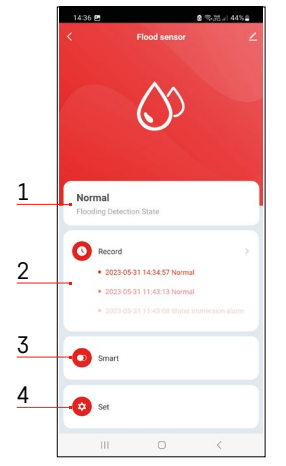

**1. Stan detektora** (normalny albo tryb alarmu)

- aplikacja wyświetla komunikat z ostrzeżeniem w przypadku alarmu
- **2. Historia zapisów**
	- wyświetlenie historii alarmów/rozładowania baterii
- **3. Tworzenie scen**
	- trzeba ustawić do wyświetlania komunikatów informacyjnych o alarmie albo o rozładowanych bateriach
- **4. Stan baterii**
	- aplikacja wyświetli komunikat z ostrzeżeniem o rozładowaniu baterii, kiedy ich napięcie zmniejszy się poniżej 2,44 V.
	- detektor sprawdza poziom napięcia baterii co 12 godzin albo przy każdym alarmie.

*Więcej szczegółów o ustawieniach, patrz Tworzenie scen.*

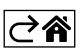

<span id="page-7-0"></span>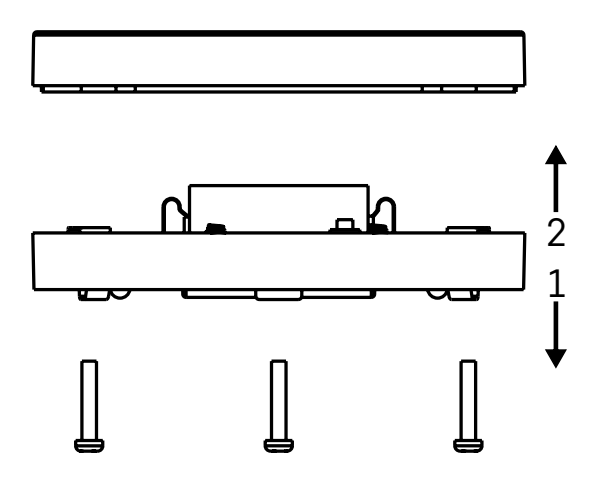

# **Uruchomienie do pracy**

W tylnej części detektora odkręcamy 3 wkręty, usuwamy osłonę i wkładamy baterie. Korzystamy wyłącznie z baterii alkalicznych, nigdy nie stosujemy baterii przystosowanych do doładowywania. Przy wkładaniu baterii zwracamy uwagę na poprawność ich włożenia i właściwą polaryzację baterii!

Przykręcamy z powrotem tylną część detektora.

Testujemy detektor – oba styki doprowadzamy do kontaktu z wodą na przykład przez wilgotne palce albo detektor kładziemy na wilgotnym ręczniku, stykami w dół.

Uruchomi się sygnalizacja akustyczna i optyczna.

#### **Lokalizacja detektora**

Detektor umieszczamy na płaskiej, nieprzewodzącej powierzchni, bezpośrednio w pobliżu miejsca zagrożenia, w którym może dojść do wycieku wody, na przykład przy pralce, zmywarce, zaworach wodociągowych, kotłach, parapetach okiennych itp.

Zalecamy umieścić detektor w widocznym miejscu.

Detektor jest przeznaczony do użytku w pomieszczeniach wewnętrznych.

**UWAGA:** detektor wykrywa tylko obecność cieczy, która dostała się do styków.

#### **Ostrzeżenie o alarmie**

W razie wykrycia wycieku wody detektor zacznie wysyłać sygnał akustyczny/optyczny. Detektor zacznie nieprzerwanie pikać i jednocześnie będzie migać czerwona dioda LED. W aplikacji wyświetli się ostrzeżenie o wycieku wody. Sygnału akustycznego alarmu nie można chwilowo wyciszyć ani wyłączyć.

EMOS spol. s r. o. niniejszym oświadcza, że typ urządzenia radiowego P56000S jest zgodny z dyrektywą 2014/53/UE. Pełny tekst deklaracji zgodności UE jest dostępny pod następującym adresem internetowym: <http://www.emos.eu/download>.

Zgodnie z przepisami Ustawy o ZSEiE zabronione jest umieszczanie łącznie z innymi odpadami zużytego sprzętu oznakowanego symbolem przekreślonego kosza. Użytkownik, chcąc pozbyć się sprzętu elektronicznego i elektrycznego, jest zobowiązany do oddania go do punktu zbierania zużytego sprzętu. W sprzęcie nie znajdują się składniki niebezpieczne, które mają szczególnie negatywny wpływ na środowisko i zdrowie ludzi. Obecność w sprzęcie niebezpiecznych substancji, mieszanin oraz części składowych ma potencjalny (szkodliwy) wpływ dla środowisko i zdrowie ludzi.

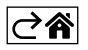